Scroll towards the bottom of your account. You will see in they Profile sectionthat your Student ID is listed. Please see the picture below as reference.

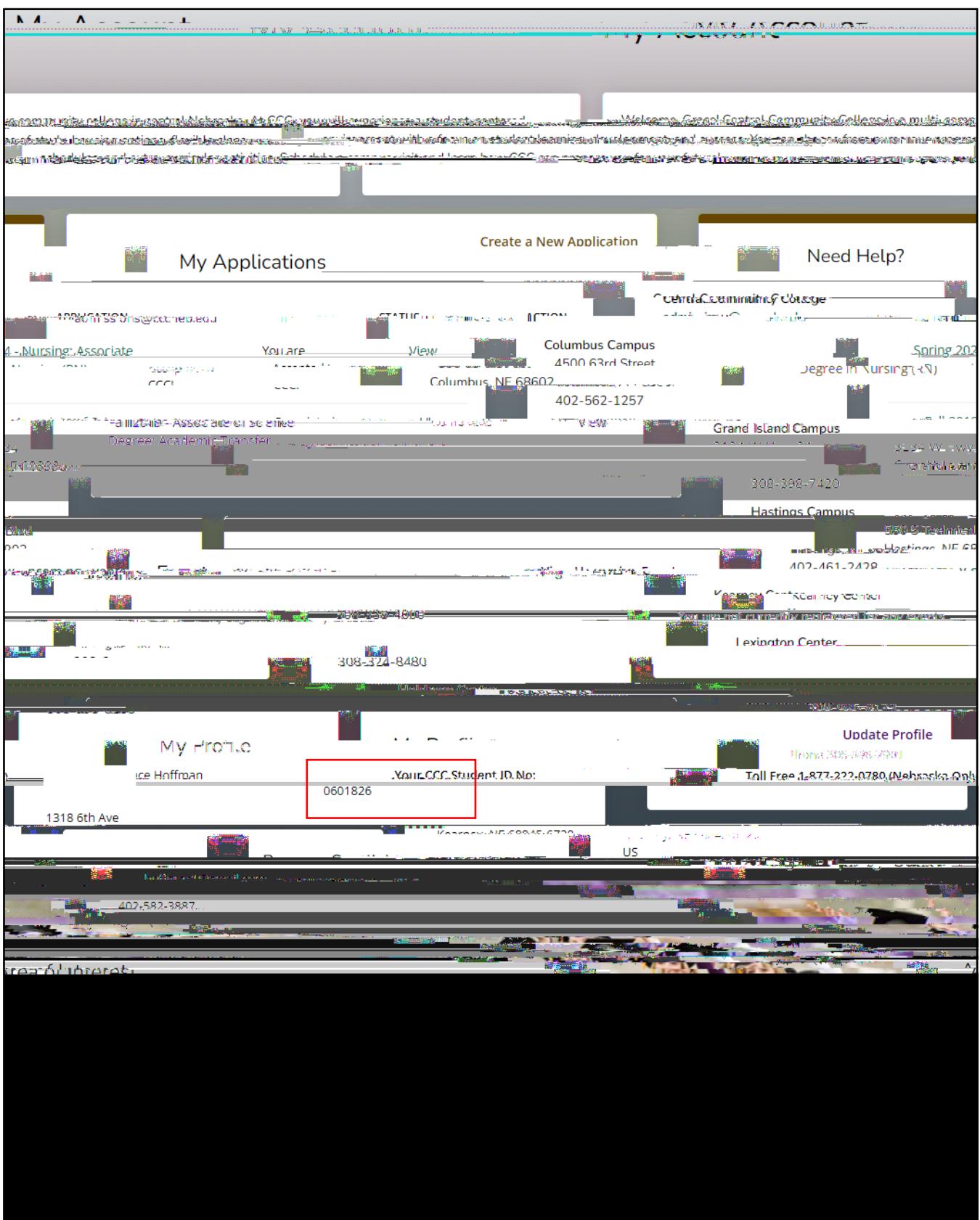